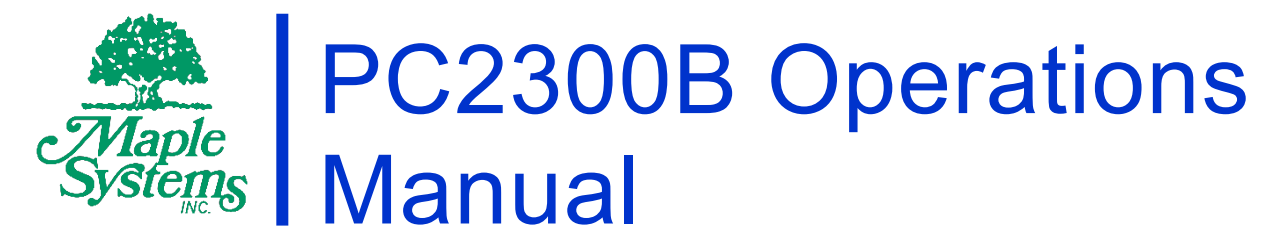

Heavy Industrial Fanless Panel PC Series

# Your Industrial Control Solutions Source

[www.maplesystems.com](http://www.maplesystems.com/)

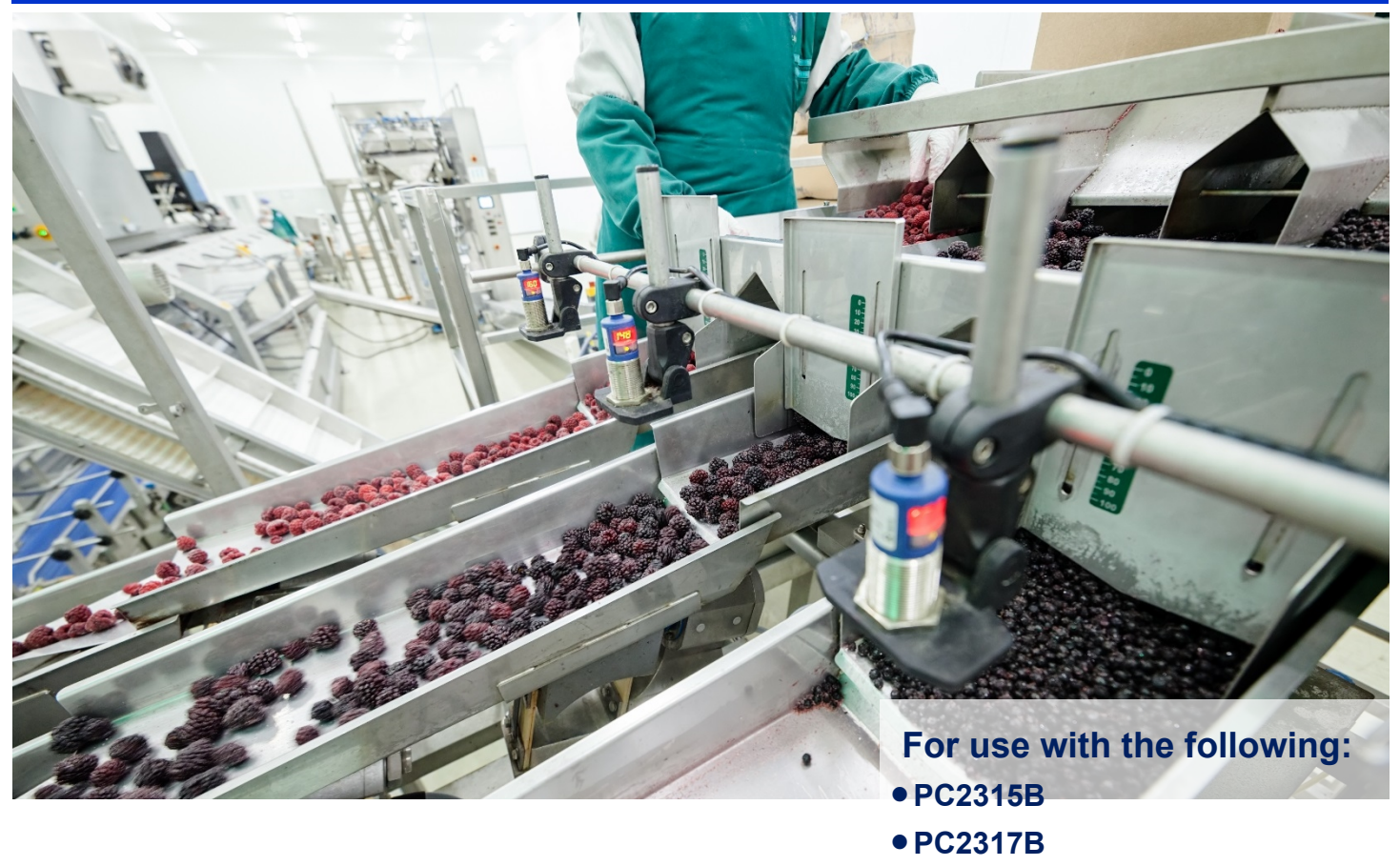

•**PC2319B**

Maple Systems, Inc. | 808 134<sup>th</sup> St. SW, Suite 120, Everett, WA 98204 | 425.745.3229

### **Table of Contents**

<u> 1980 - Johann Barn, mars ann an t-Amhain Aonaich an t-Aonaich an t-Aonaich ann an t-Aonaich ann an t-Aonaich</u>

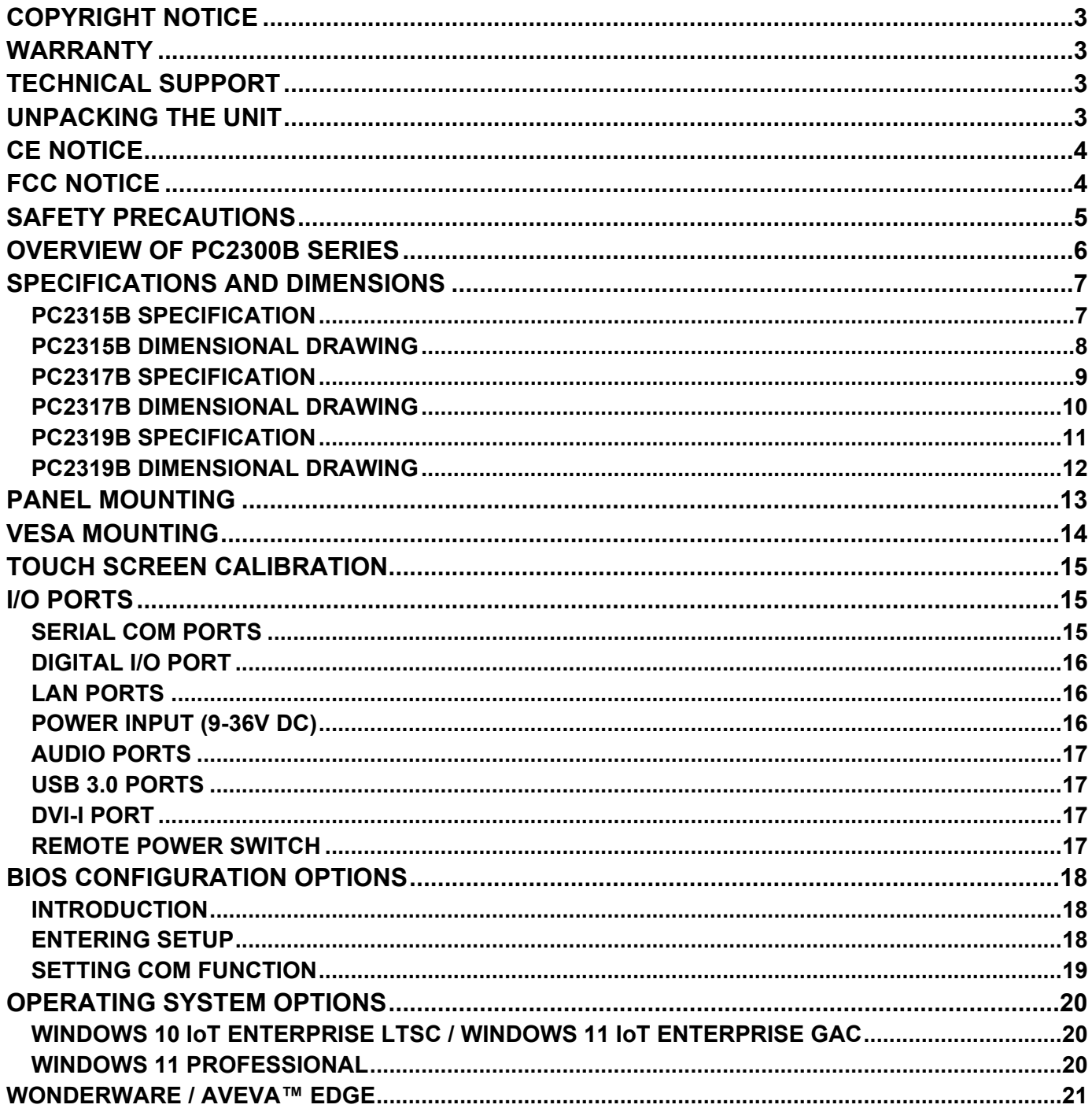

 $\overline{2}$ 

### <span id="page-2-0"></span>**COPYRIGHT NOTICE**

This manual is a publication of Maple Systems, Inc., and is provided for use by its customers only. The contents of the manual are copyrighted by Maple Systems, Inc.; reproduction in whole or in part, for use other than in support of Maple Systems equipment, is prohibited without the specific written permission of Maple Systems.

### <span id="page-2-1"></span>**WARRANTY**

Warranty Statements are included with each unit at the time of purchase and are available at [www.maplesystems.com.](http://www.maplesystems.com/)

### <span id="page-2-2"></span>**TECHNICAL SUPPORT**

This manual is designed to provide the necessary information for trouble-free installation and operation of your new PC. However, if you need assistance, please contact Maple Systems:

- Phone: 425-745-3229
- Email: [support@maplesystems.com](mailto:support@maplesystems.com)
- Web: [http://www.maplesystems.com](http://www.maplesystems.com/)

### <span id="page-2-3"></span>**UNPACKING THE UNIT**

Carefully unpack the PC2300B. Check all material in the container against the packing list. Maple Systems will not accept responsibility for shortages against the packing list unless notified within 30 days. The equipment and accessories were inspected and tested by Maple Systems before shipment.

Examine the equipment carefully; if any shipping damage is evident, notify the carrier immediately. Maple Systems is not responsible for claim negotiations with the carrier.

Save the shipping container and packing material in case the equipment needs to be stored, returned to Maple Systems, or transported for any reason.

#### **Packing List**

PC2300B Series Heavy Industrial Panel PC

3-Position Power connector (DC Power Input)

Mounting Clamp Kit

### <span id="page-3-0"></span>**CE NOTICE**

This is a class A product. In a domestic environment this product may cause radio interference in which case the user may be required to take adequate measures.

### <span id="page-3-1"></span>**FCC NOTICE**

This equipment has been tested and found to comply with the limits for a Class A digital device, pursuant to part 15 of the FCC Rules. These limits are designed to provide reasonable protection against harmful interference when the equipment is operated in a commercial environment. This equipment generates, uses, and can radiate radio frequency energy and, if not installed and used in accordance with the instruction manual, may cause harmful interference to radio communications. Operation of this equipment in a residential area is likely to cause harmful interference in which case the user will be required to correct the interference at his own expense.

You are cautioned that any change or modifications to the equipment not expressly approved by the party responsible for compliance could void your authority to operate such equipment.

## <span id="page-4-0"></span>**SAFETY PRECAUTIONS**

Please observe the following precautions when installing the PC2300B Series Panel PC. Failure to comply with these restrictions could result in loss of life, serious personal injury, or equipment damage.

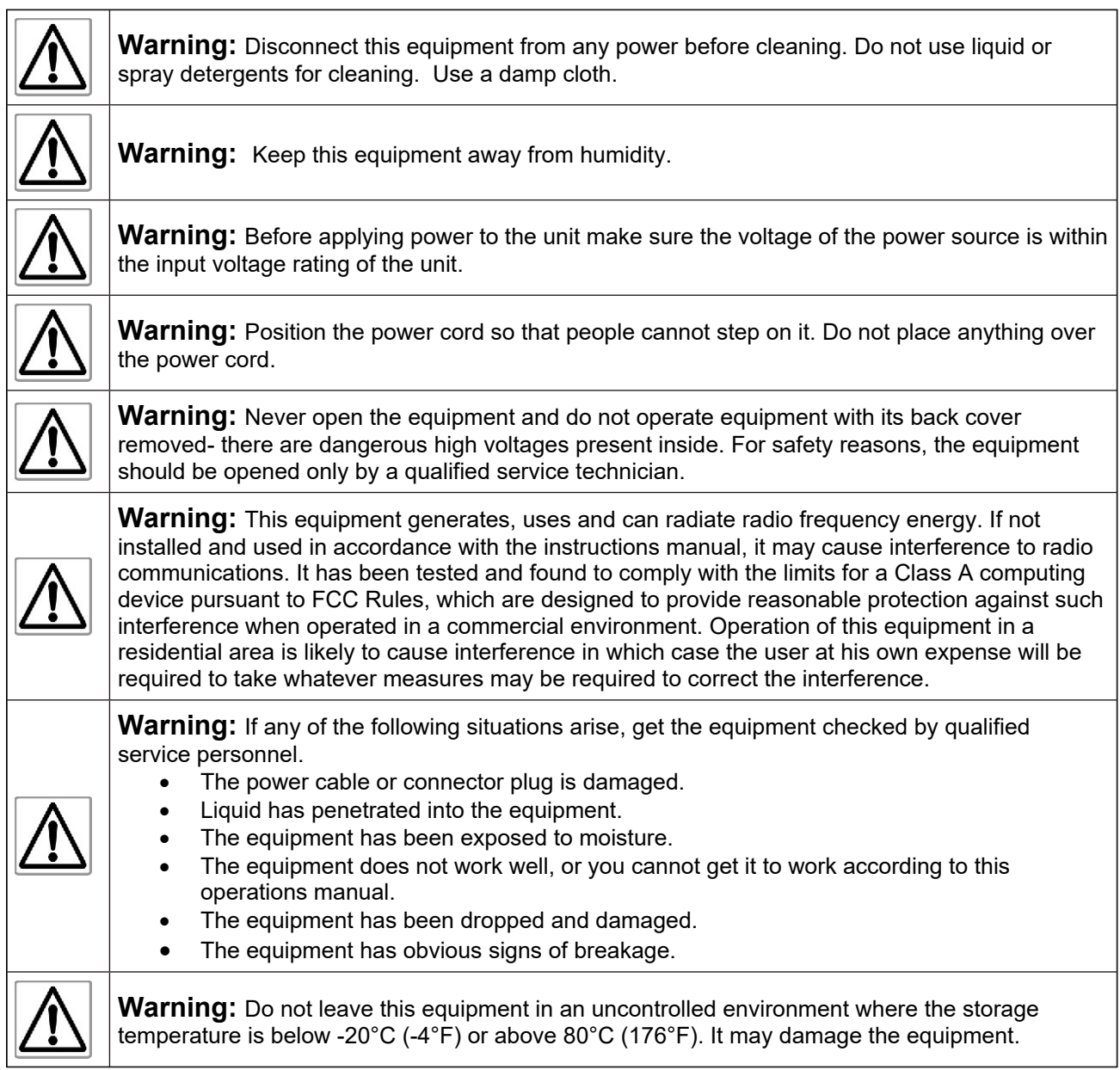

### <span id="page-5-0"></span>**OVERVIEW OF PC2300B SERIES**

The PC2300B Series are fanless heavy industrial LCD touchscreen Panel PCs available in 15", 17", and 19" screen sizes. The PC2300B are powered by Intel® 7<sup>th</sup> Generation Core™ Processors, with up to 32GB of RAM.

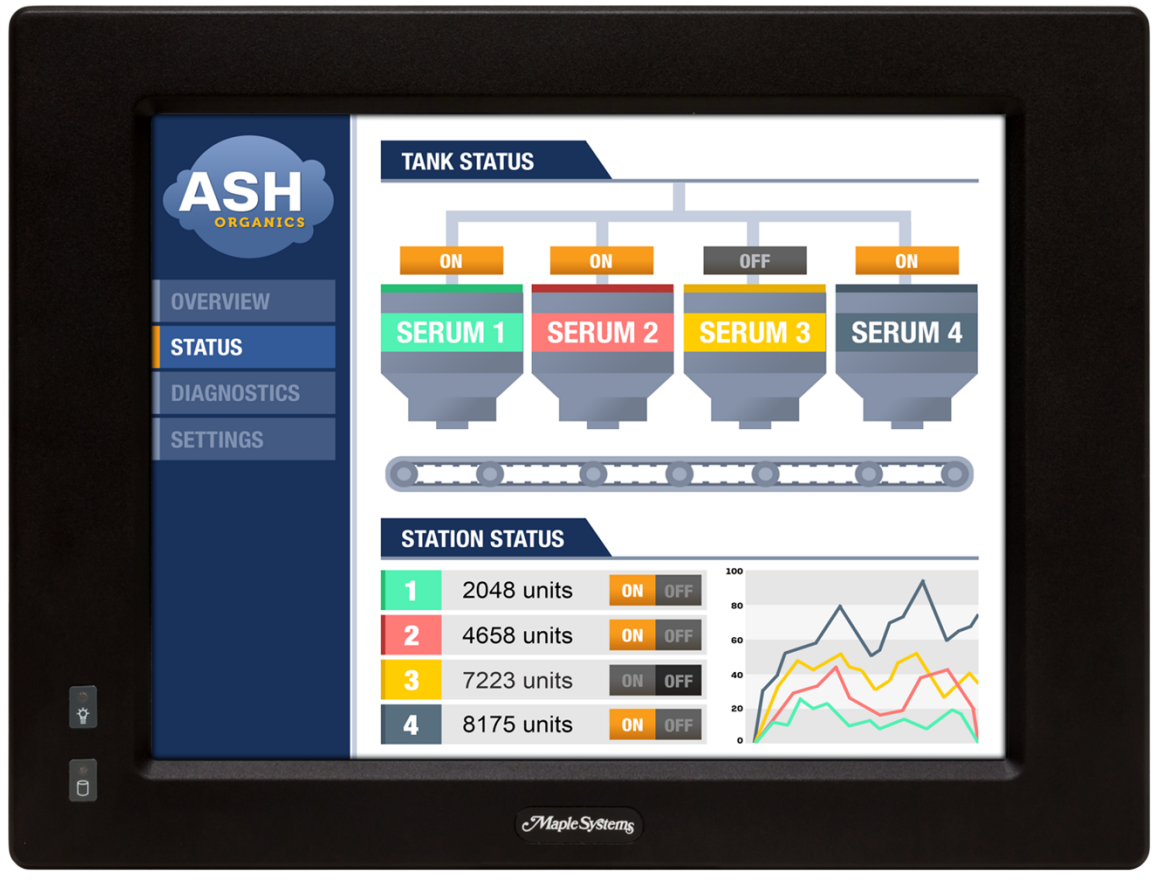

**Front view of PC2300B Series**

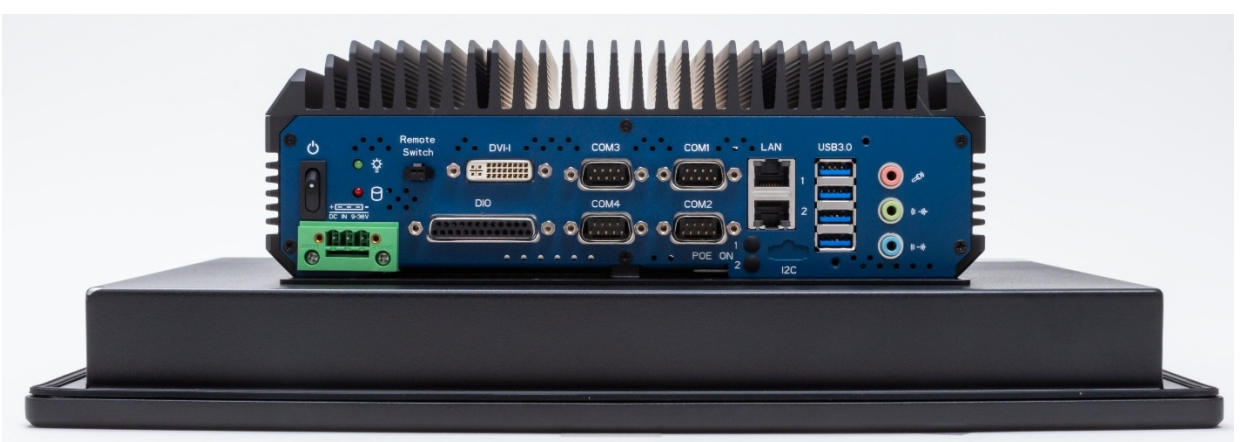

**PC2300B Bottom I/O view**

### <span id="page-6-0"></span>**SPECIFICATIONS AND DIMENSIONS**

#### <span id="page-6-1"></span>**PC2315B SPECIFICATION**

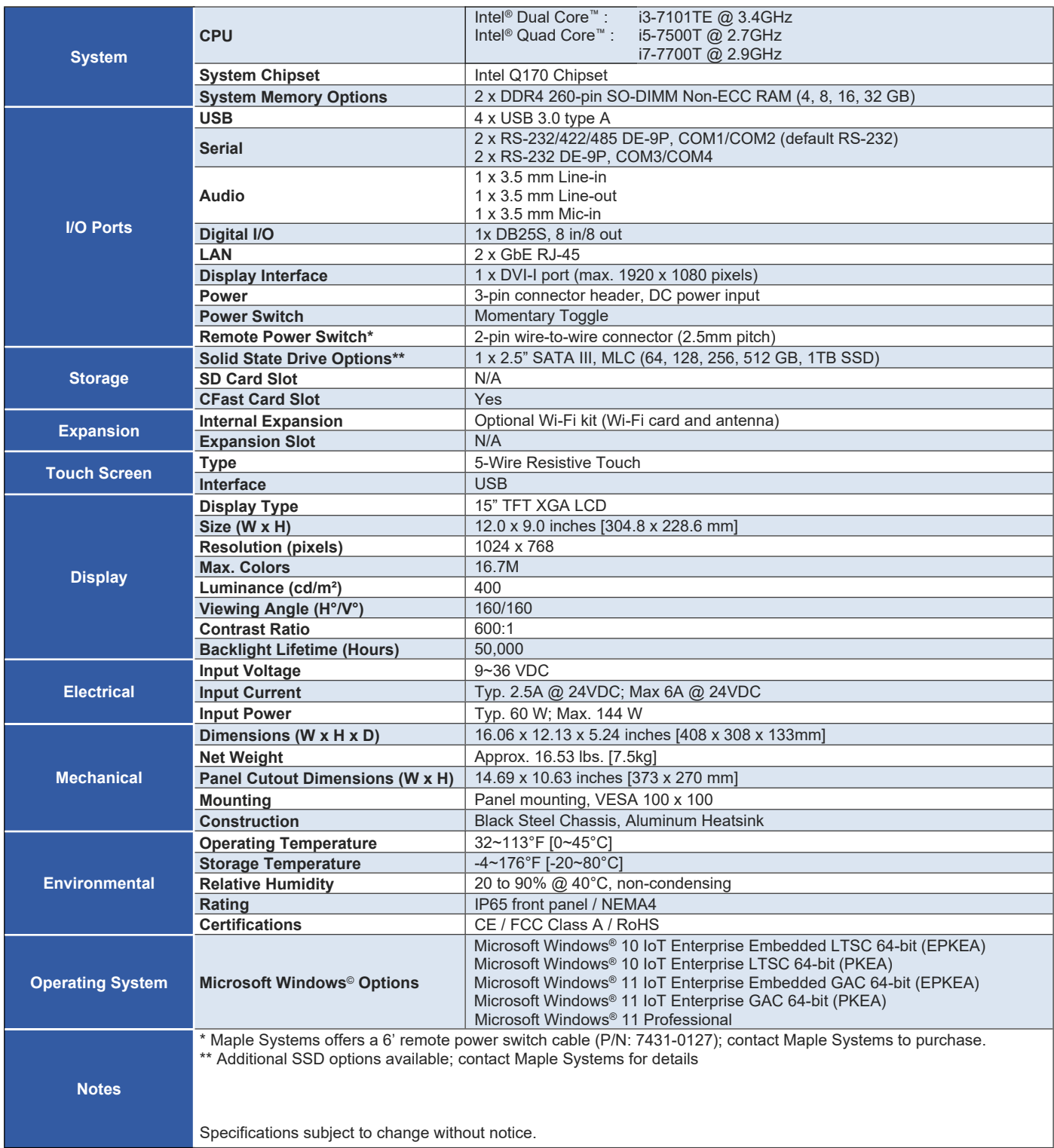

#### <span id="page-7-0"></span>**PC2315B DIMENSIONAL DRAWING**

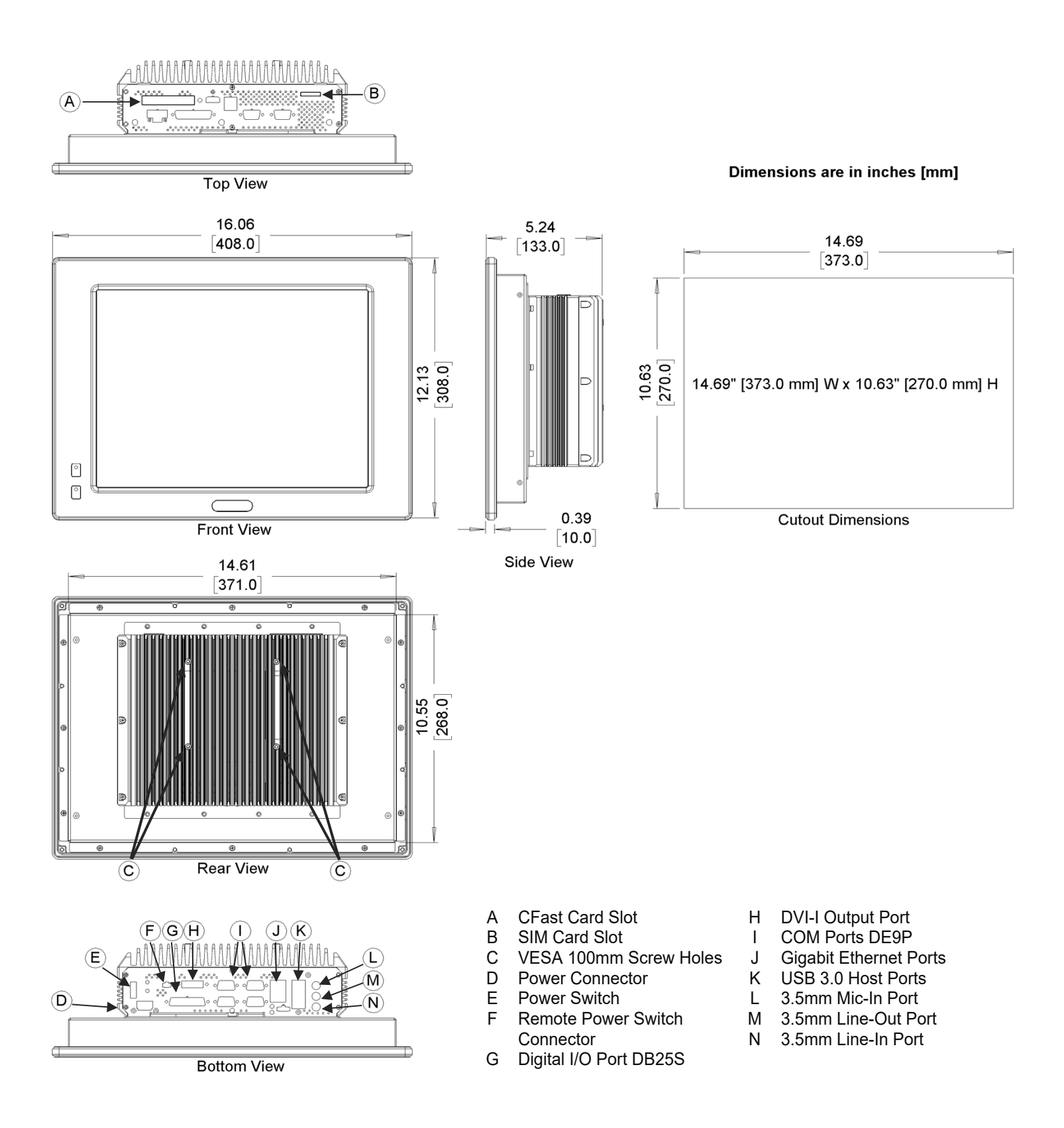

#### <span id="page-8-0"></span>**PC2317B SPECIFICATION**

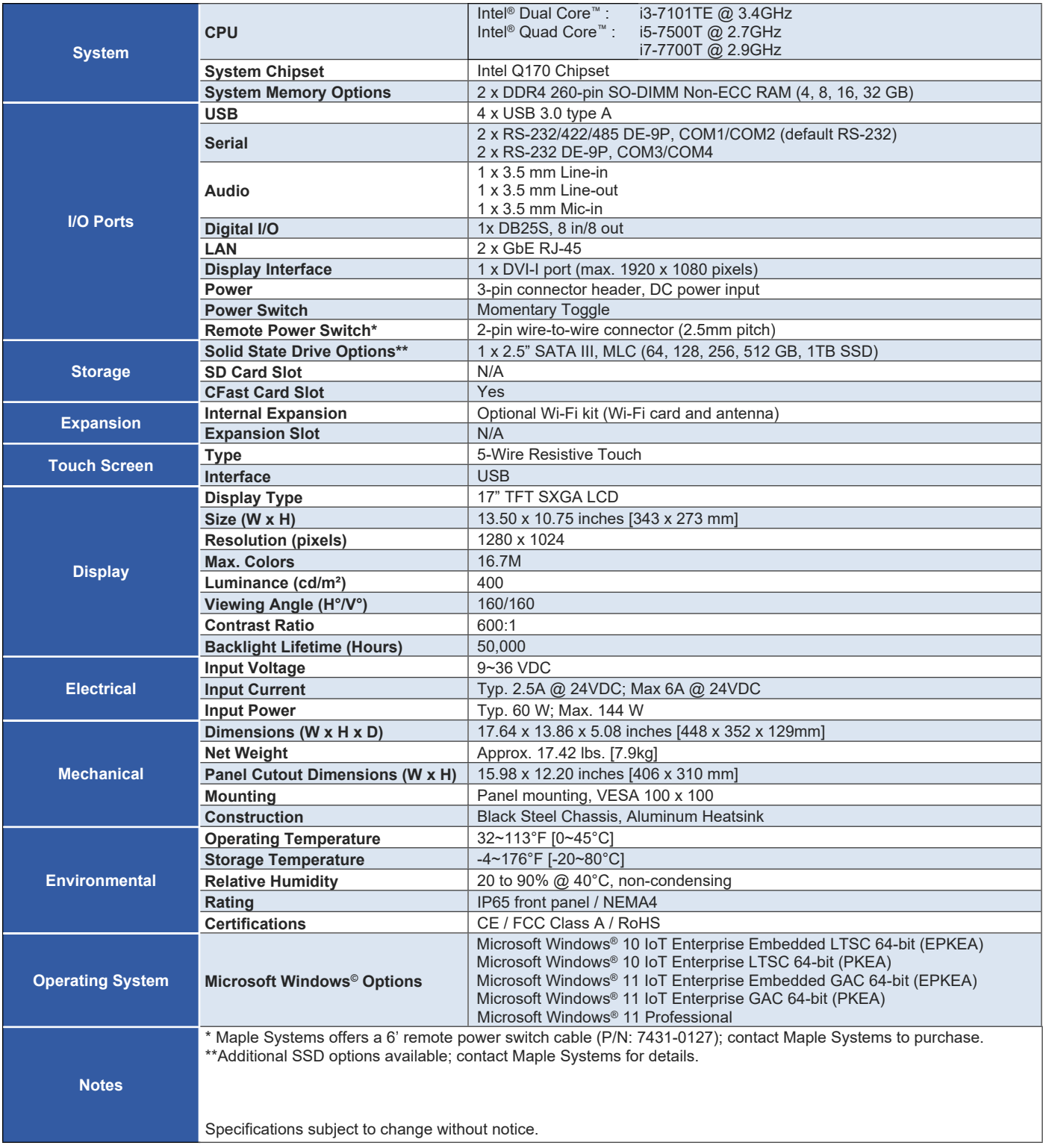

#### <span id="page-9-0"></span>**PC2317B DIMENSIONAL DRAWING**

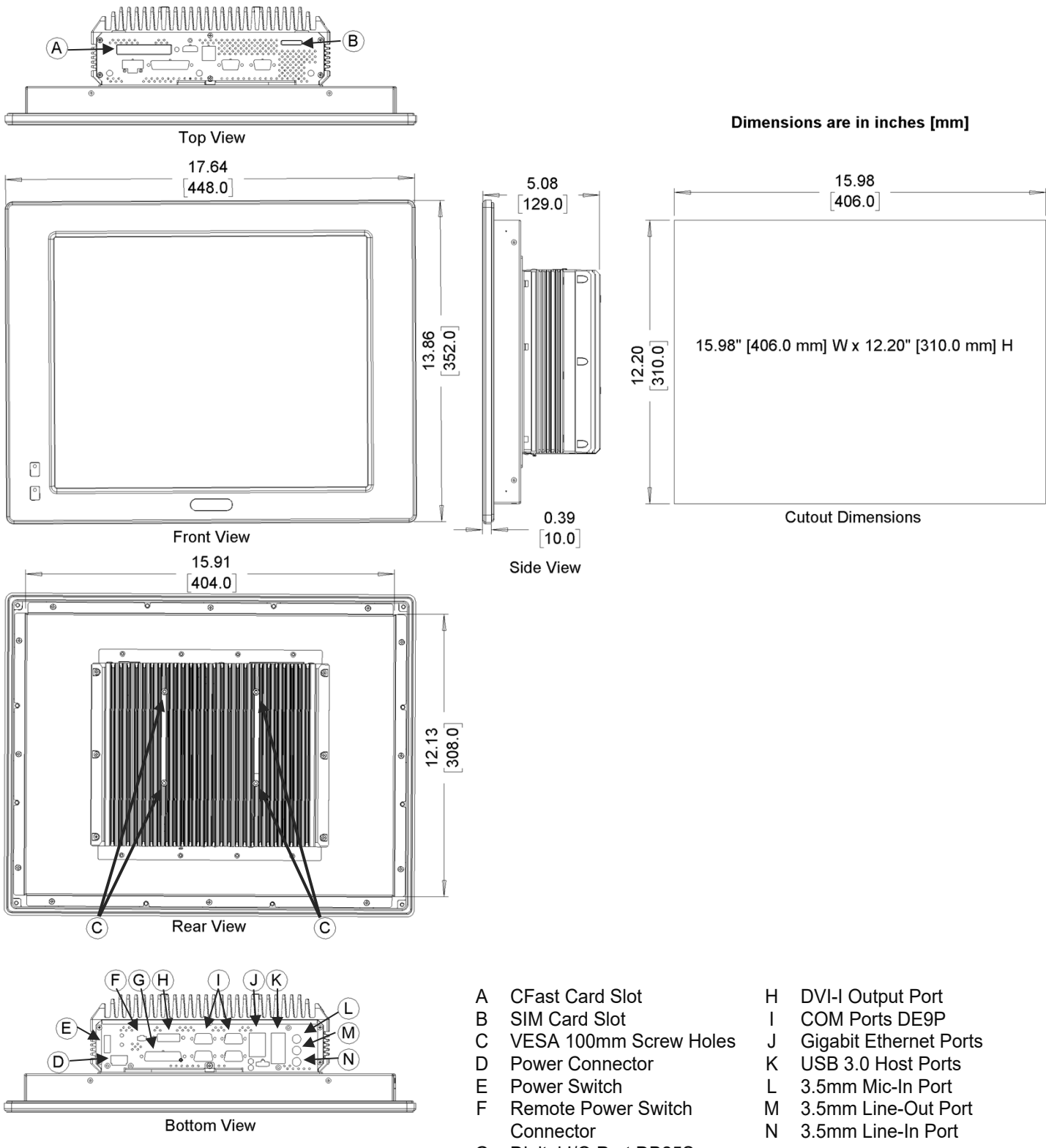

#### <span id="page-10-0"></span>**PC2319B SPECIFICATION**

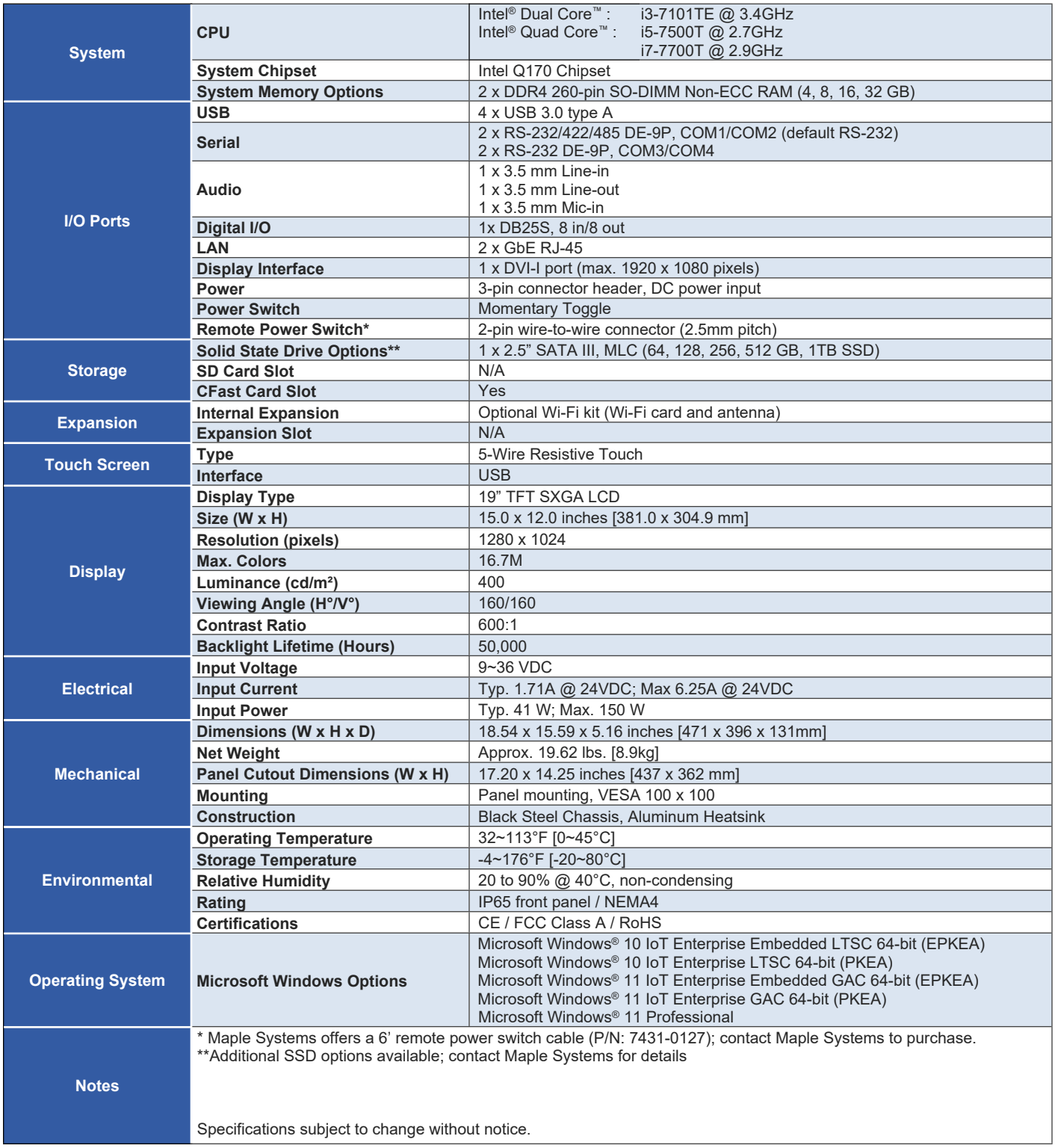

#### <span id="page-11-0"></span>**PC2319B DIMENSIONAL DRAWING**

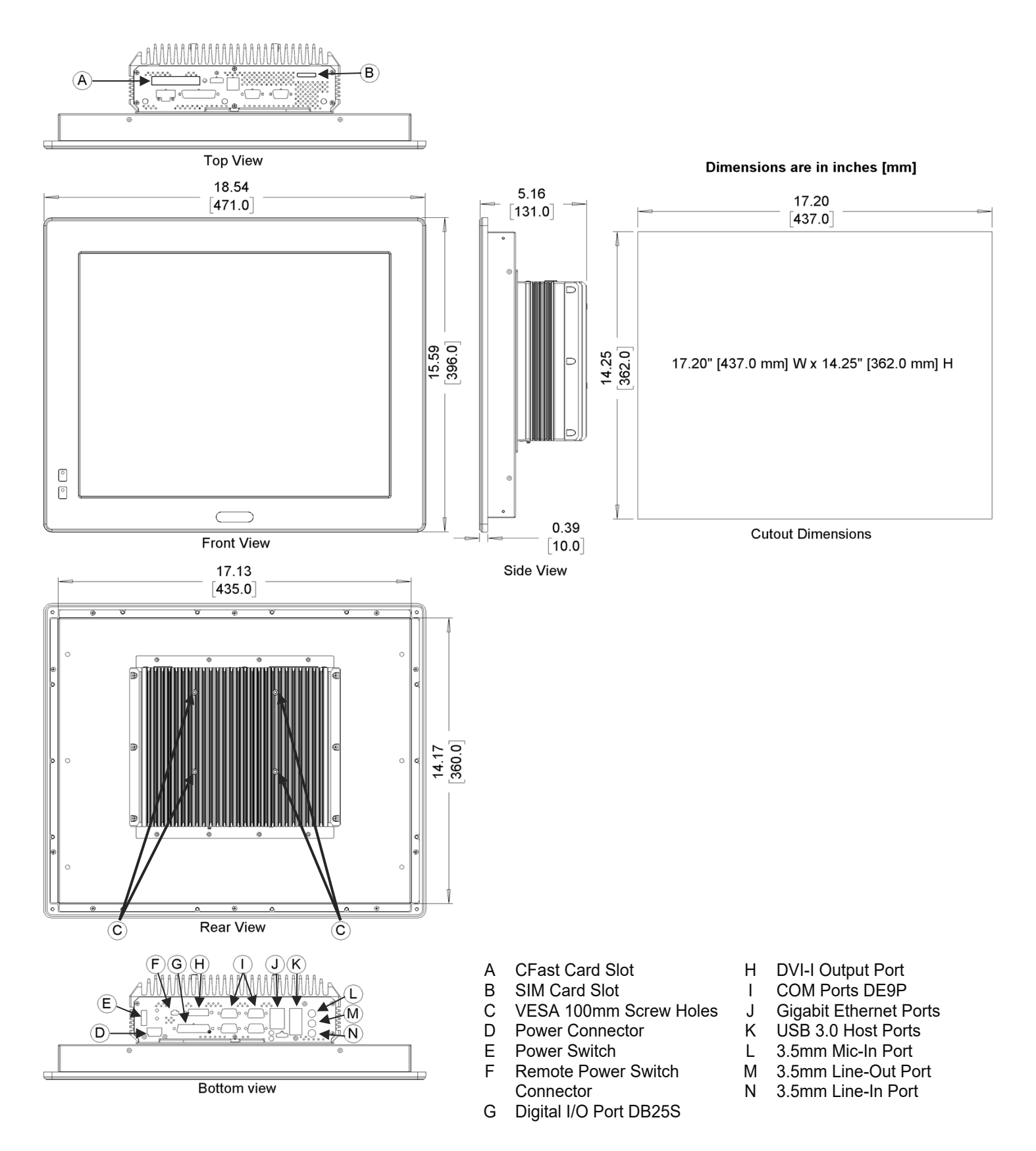

### <span id="page-12-0"></span>**PANEL MOUNTING**

Follow the steps below to panel mount the PC2300B:

- 1. Cut out a section of the panel that corresponds to the cutout dimensions shown on the corresponding dimensional drawing
- 2. Place the PC2300B through the panel cutout so that the gasket surrounding the PC screen is flush against the panel surface.
- 3. Use the countersunk screws to mount the mounting bracket assembly to the side of the PC.

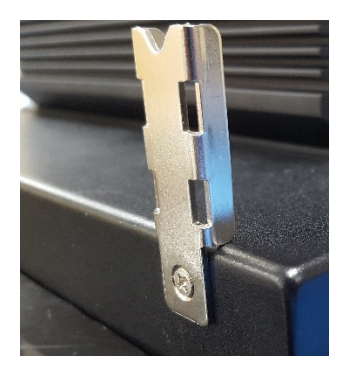

4. Insert the mounting clips into the slots provided on the mounting brackets. There are two slots per bracket, designed to accommodate thicker panels. Use the slots closest to the front of the panel if possible.

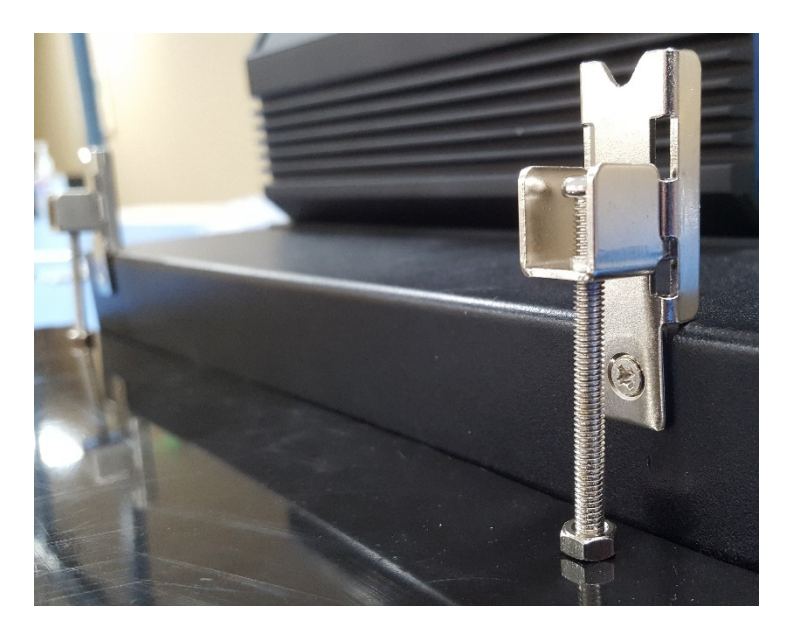

5. Tighten the mounting clips in an even pattern until the PC is firmly held in place. The screws should be tight enough to slightly deform the gasket. Do not overtighten. Recommended torque: 5.1 in/lbs.

### <span id="page-13-0"></span>**VESA MOUNTING**

Select any compatible VESA mounting system and install according to the manufacturer's instructions. The selected mounting system should be capable of supporting the net weight of the PC2300B as listed in the specifications above.

Mounting points on the rear of the unit are compatible with the Video Electronics Standards Association (VESA) Mounting Interface Standard (MIS) Part D. The mounting holes are arranged in a 100mm square pattern with M4 threads.

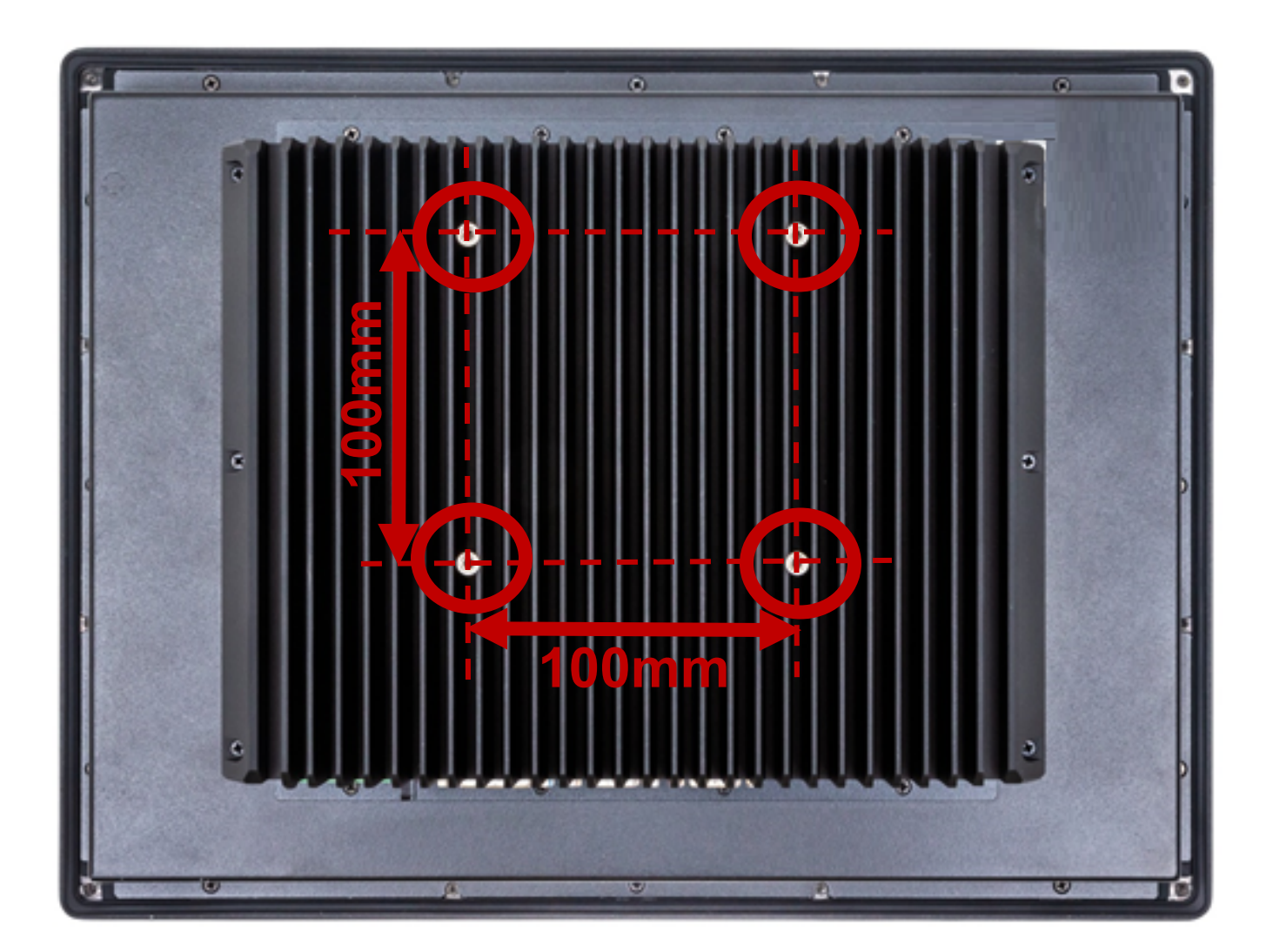

### <span id="page-14-0"></span>**TOUCH SCREEN CALIBRATION**

The PC2300B is shipped with a factory touchscreen calibration and should work out of the box. A calibration tool is preloaded in the event that there is a problem with the factory calibration or the touchscreen needs recalibration. If the calibration of the touchscreen is inaccurate to the point where the touchscreen is not usable, a USB mouse can be used to access the calibration tool as described below.

Use the following steps to calibrate the touchscreen:

1. Launch the eGalaxTouch utility by clicking on the desktop icon or through the start menu:

#### *All programs > eGalaxTouch > Configure Utility*

- 2. Select the *tools* tab and press the *4 Points Calibration* button.
- 3. Follow the instructions in the calibration window to complete the touchscreen calibration.

### <span id="page-14-1"></span>**I/O PORTS**

#### <span id="page-14-2"></span>**SERIAL COM PORTS**

Connector Type: 4ea DE9P Serial Ports.

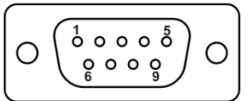

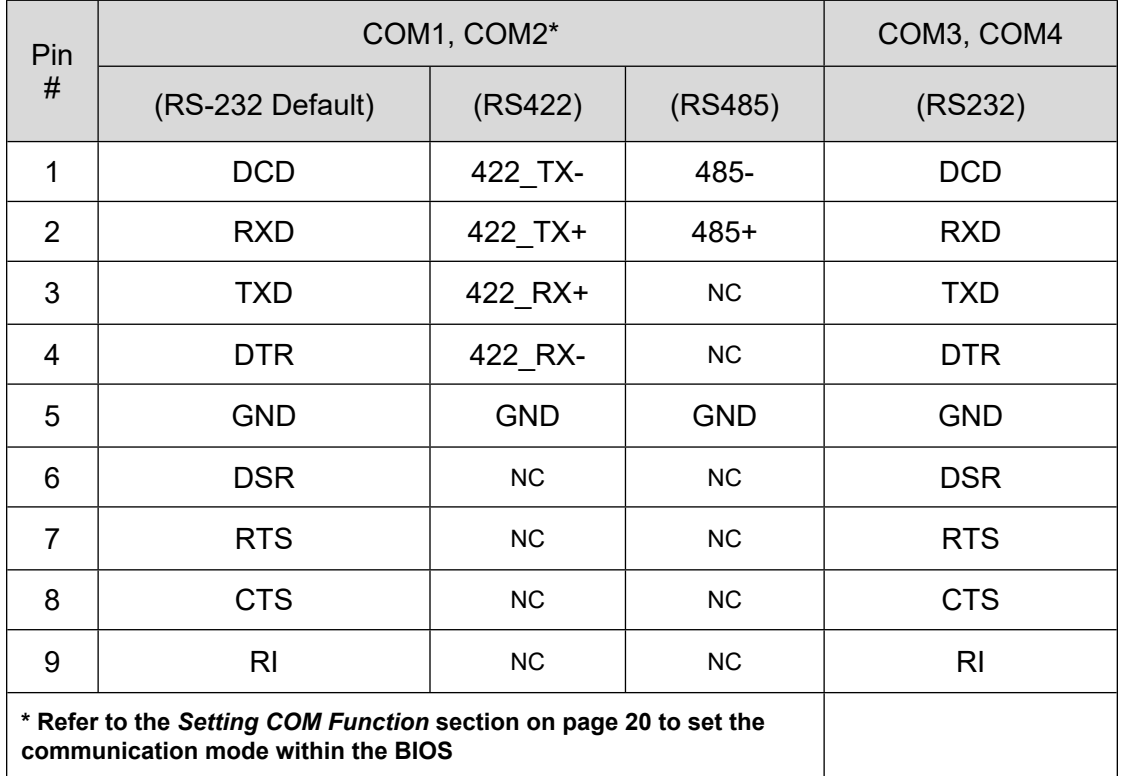

#### <span id="page-15-0"></span>**DIGITAL I/O PORT**

Connector Type: 1 x DB25S, digital I/O port

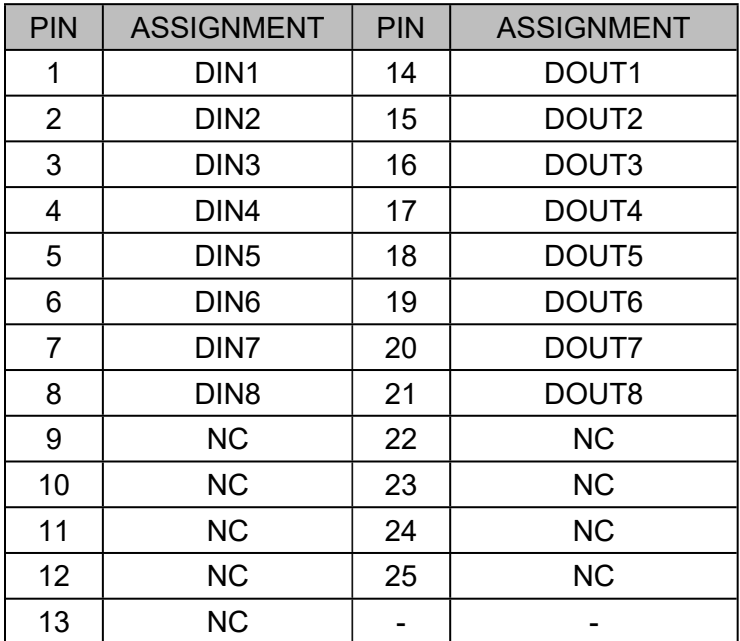

#### <span id="page-15-1"></span>**LAN PORTS**

Connector Type: 2 x Gigabit RJ45

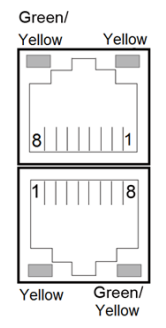

#### LAN LED Indicator:

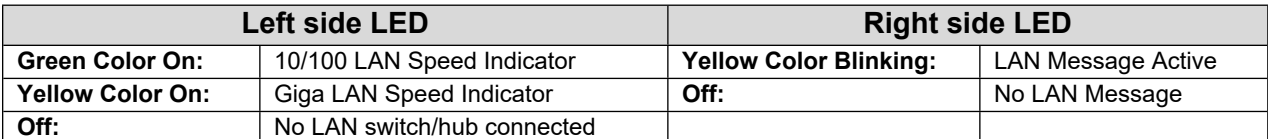

#### <span id="page-15-2"></span>**POWER INPUT (9-36V DC)**

Connector Type: 3-Pin Terminal Block

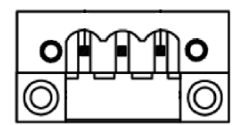

#### $\overset{13}{0}$  o o o o o o o o o o  $\overset{1}{0}$  $\circ$  $\circ$  $9.000000000000$

<span id="page-16-1"></span>**USB 3.0 PORTS**

Connector Type: 4 x USB 3.0 type A ports

#### <span id="page-16-2"></span>**DVI-I PORT**

Connector Type: 1 x Digital Visual Interface – Integrated Connector

#### <span id="page-16-3"></span>**REMOTE POWER SWITCH**

Connector Type: 1 x 2-pin 2.5mm pitch wire-to-wire connector

*Maple Systems offers a remote power switch cable P/N 7431-0127 (6' cable with integrated power switch); contact your Maple Systems Sales Engineer for pricing, availability and other details.*

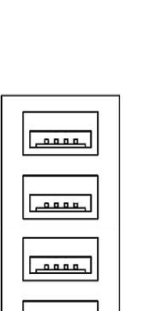

 $\begin{array}{c} 0.0.0.0 \\ 0.0.0.0 \\ \hline \end{array}$ 

### <span id="page-16-0"></span>**AUDIO PORTS**

Connector Type: 1 x Tri-Stacked 3.5mm audio jack

MIC IN (Pink) LINE OUT (Green) LINE IN (Blue)

PC2300B Operations Manual 17 and 200 and 200 and 200 and 200 and 200 and 200 and 200 and 200 and 200 and 200 and 200 and 200 and 200 and 200 and 200 and 200 and 200 and 200 and 200 and 200 and 200 and 200 and 200 and 200 a

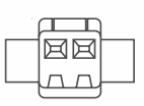

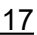

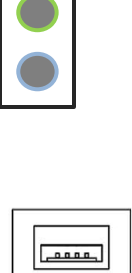

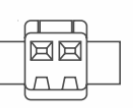

### <span id="page-17-0"></span>**BIOS CONFIGURATION OPTIONS**

#### <span id="page-17-1"></span>**INTRODUCTION**

The BIOS (Basic Input/Output System) installed in the ROM of your Panel PC supports Intel® processors. The BIOS provides critical low-level support for standard devices such as disk drives and serial ports. The BIOS also provides a Setup utility program that allows the user to specify system configuration and setting options.

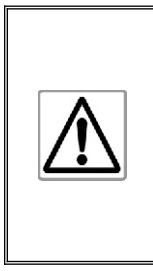

**Warning:** *Changing settings or configurations within the BIOS of your Panel PC can adversely impact the operation of your Panel PC if incorrectly performed.*

*Maple Systems provides the below instructions solely for the operations specified, and is not responsible for improper unit operation caused by changing settings or entries other than those explicitly listed below.*

#### <span id="page-17-2"></span>**ENTERING SETUP**

When the system is powered on, the BIOS will enter the Power-On Self Test (POST) routines and the following message will appear on the screen:

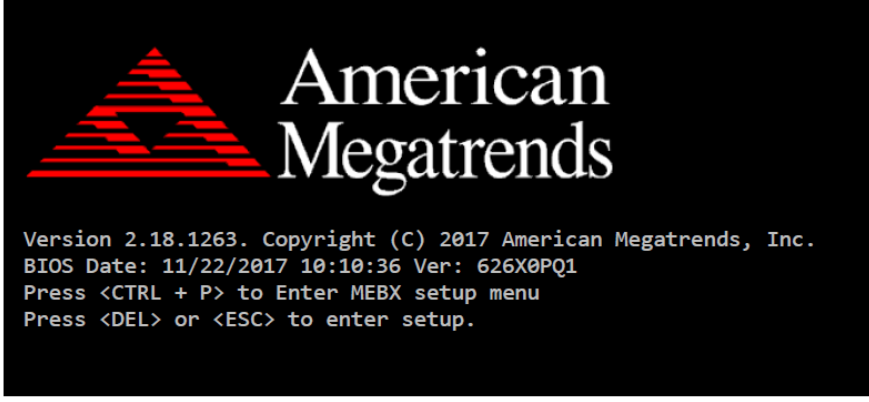

*Example of initial POST screen. Your PC's POST screen may appear different.*

Press the <Delete> key immediately during the POST portion of your PC's bootup sequence to enter the BIOS. The Main Menu containing the system summary information will appear.

#### <span id="page-18-0"></span>**SETTING COM FUNCTION**

The PC2300B COM1 and COM2 Serial Ports are configured by default as RS232, but can be configured for RS422 (4-wire) and RS485 (2-wire) operation if so desired. Port configuration is managed through the BIOS; see the below table for instructions on changing COM1 or COM2 port mode.

*Note: COM1 and COM2 are the only ports that can be configured for RS422 or RS485 operation; COM3 and COM4 are exclusively configured for RS232 operation.*

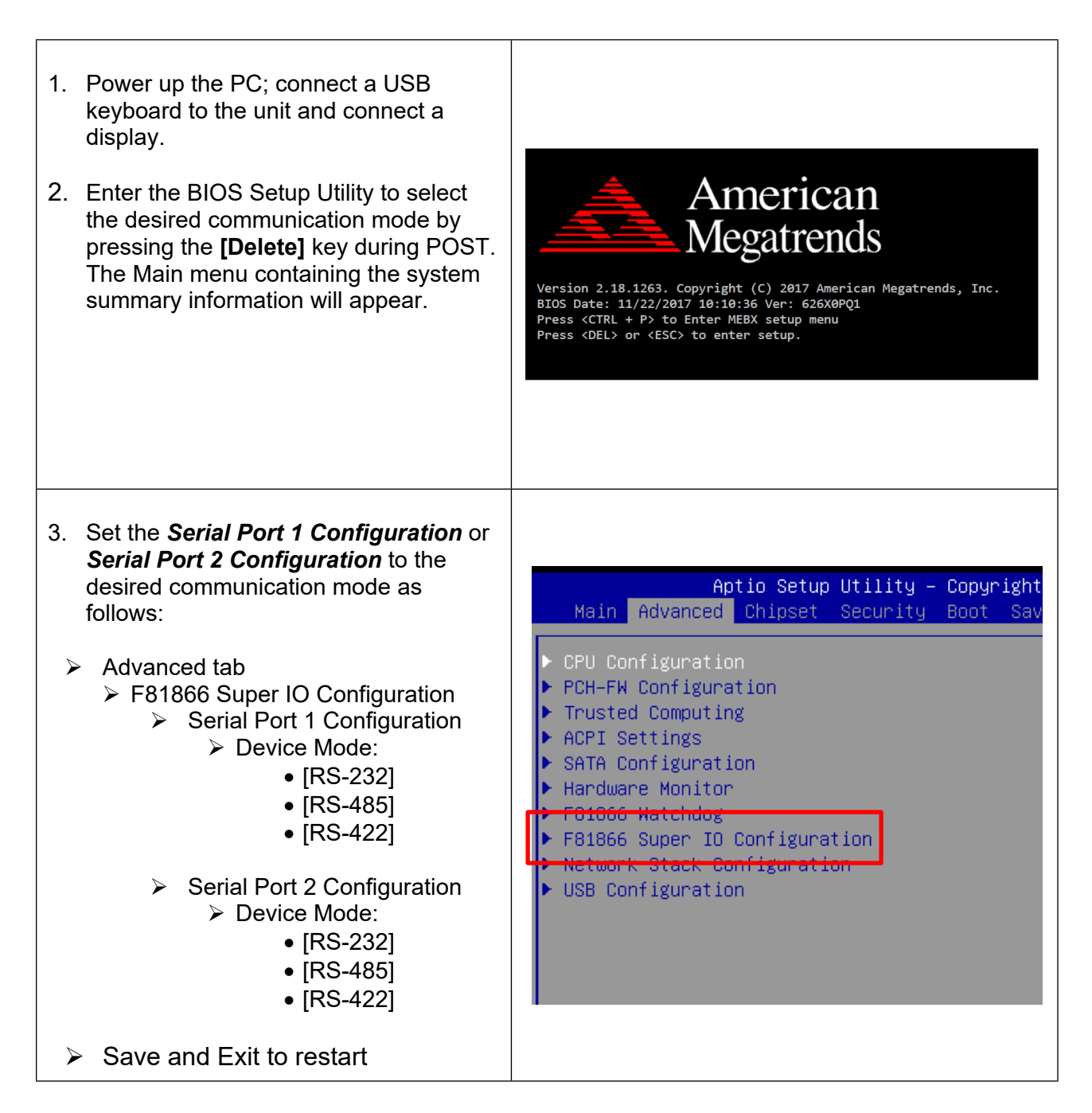

### <span id="page-19-0"></span>**OPERATING SYSTEM OPTIONS**

#### <span id="page-19-1"></span>**WINDOWS 10 IoT ENTERPRISE LTSC / WINDOWS 11 IoT ENTERPRISE GAC**

Windows IoT Enterprise is a full enterprise version of Windows 10 / Windows 11 available on all PC2300B Series Industrial PC models. This powerful operating system delivers enterprise manageability and security to IoT solutions. Additionally, all of the features and functionality that customers expect to find on their desktop PC are available in this version. The Long Term Servicing Channel (LTSC – Windows 10) or General Availability Channel (GAC – Windows 11) version ensures long term stability that critical production systems require by updating only necessary operating system components, with significantly fewer update interruptions.

#### **Included Apps with all Windows OS options:**

- Microsoft Edge Web Browser
- LibreOffice Suite (Compatible with the following document types:)
	- o MS Word
	- o MS Excel
	- o MS PowerPoint
	- o Adobe PDF
- Media Player

#### <span id="page-19-2"></span>**WINDOWS 11 PROFESSIONAL**

Windows 11 Professional is a full professional version of Windows. All the features and functionality that customers expect to find on their desktop PC are available in this version. This powerful operating system lifetime security updates for the duration of Microsoft's support timeline of the OS. These versions are operationally identical to the Consumer operating System versions of Windows, and as such they provide regular feature and functionality updates on a more frequent schedule than Enterprise editions of the same OS.

### **WONDERWARE / AVEVA™ EDGE**

All of the PC2300B series Panel PCs are compatible with Wonderware / AVENA™ Edge SCADA software package. The choice of operating system will determine the target platform and runtime license required as shown in the chart below:

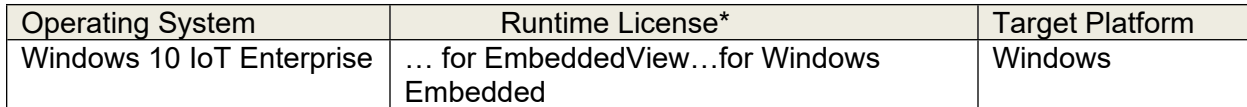

\* There are multiple options for each operating system indicated by "..." in the chart above. Refer to the *AVEVA™ Edge price list* for details.

For Windows 10 IoT Enterprise LTSC, install the Embedded View runtime by copying CEServer.exe from your C:\Program Files (x86)\InduSoft Web Studio v8.1\Redist\WinEmbedded\Bin to the PC system files.

# Your Industrial Control Solutions Source

[www.maplesystems.com](http://www.maplesystems.com/)

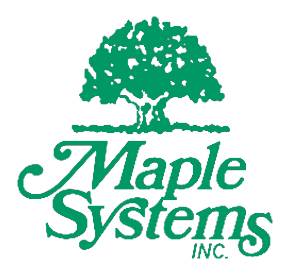

1010-1089 Rev 03

Maple Systems, Inc. | 808 134<sup>th</sup> St. SW, Suite 120, Everett, WA 98204 | 425.745.3229